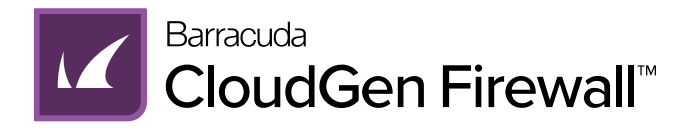

# Quick Start Guide

Kurzanleitung Guía de Inicio Rápido Guide de Démarrage Rapide Guida Rapida Hızlı Başlangıç Rehberi

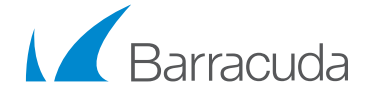

Dear Valued Customer:

Thank you for choosing a Barracuda CloudGen Firewall appliance. Please contact technical support if you have any questions or need help. Barracuda Networks is on a mission to protect and support our customers for life, so we're here for you 24x7.

Our team is driven by five core values: think customer, drive innovation, take ownership, deliver outcomes, and succeed together.

More than 200,000 customers around the world trust Barracuda Networks to safeguard their employees, data, and applications from a wide range of threats with easy, comprehensive, and affordable solutions for email protection, application and cloud security, network security, and data protection.

Let us know what we can do to help secure your journey.

Sincerely,

Hatem Naguib President & CEO

#### Technical Support

Barracuda Networks' award-winning technical support is available 24x7 worldwide. You'll always be connected with a person and not an automated system. If you have technical problems or questions about your Barracuda Networks product, please do not hesitate to reach out.

- Open a Technical Support case online: [barracuda.com/support](http://barracuda.com/support )
- Call Technical Support: [barracuda.com/support/phone](http://barracuda.com/support/phone)
- To cover your evolving business needs, Barracuda Networks offers a variety of support options. Get more information: [barracuda.com/support/premium](http://barracuda.com/support/premium)

#### Barracuda Networks Community

Access helpful tools and information to get the most out of your Barracuda Networks solution: [barracuda.com/join-community](http://barracuda.com/join-community)

#### Documentation

Get technical documentation online: [campus.barracuda.com](https://campus.barracuda.com/)

#### Table of Contents

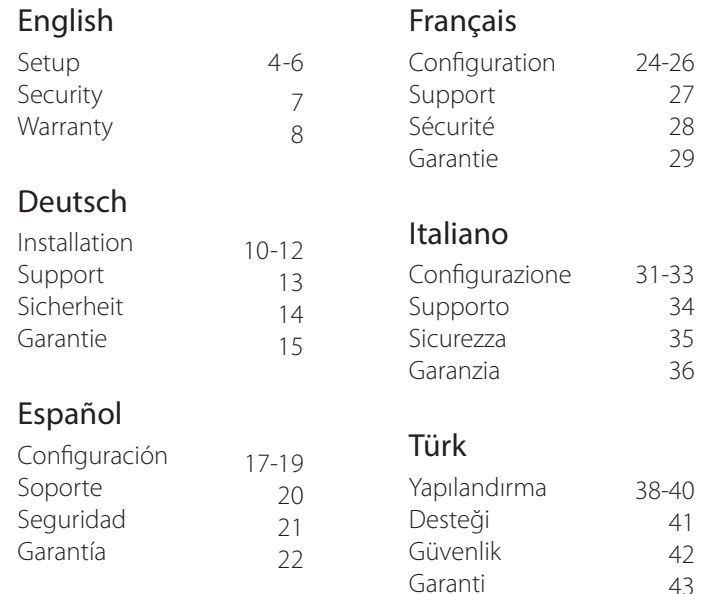

43

### 1 **Before You Begin**

- Follow basic electrical safety precautions to protect yourself from harm and to protect the appliance from damage.
- Install the appliance to a 19-inch rack or place it in a stable location.
- Verify the package content for your appliance type as listed in the table below:
- 1. Security Appliance
- 2. Power Cord
- 3. External Power Supply
- 4. Ethernet Standard Cable (grey)
- 5. USB Thumb Drive
- 6. WiFi Antenna(s)
- 7. Rack Mount Brackets
- 8. Rack Mount Rail Kit
- 9. Wall Mount Kit
- 10. DIN Rail Mount Kit

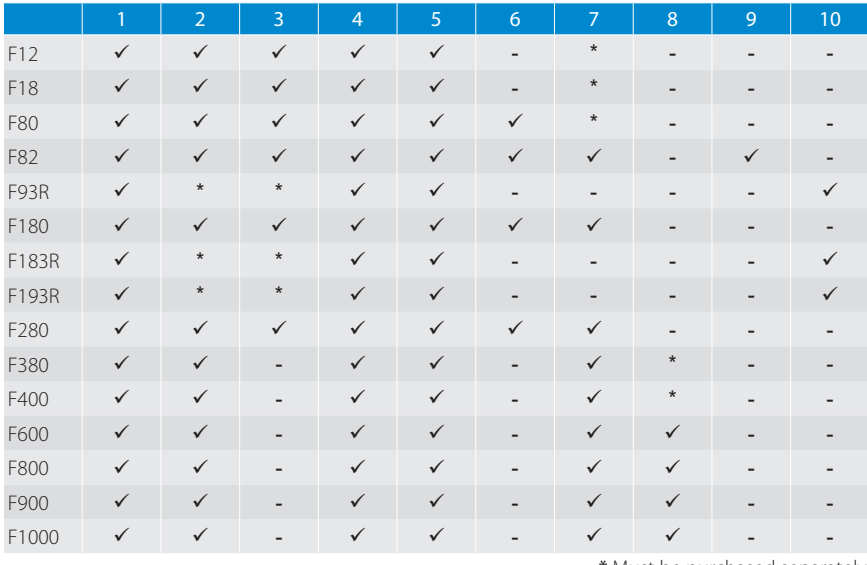

\* Must be purchased separately

### 2 **Connecting Power**

- First plug in power cord on the appliance. Attach it tightly on desktop models, or verify correct PIN connector installation on industrial models.
- Plug in the power cord to a power outlet.
- Power on the Barracuda CloudGen Firewall and wait 3-5 minutes until it fully boots.

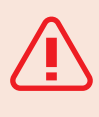

**CAUTION**: To prevent damage, connect the DC plug to the appliance before plugging the power adapter into the AC outlet. **For Japan, use only in 100V outlets with included power adapter and power cord.**

## 3 **Initial Connection**

#### A F12, F18, F8x, F93R, F18x, F183R, F280, F380, F400

- Connect port **1** of your Barracuda CloudGen Firewall to your management PC and port **4** to your DHCP WAN connection.
- Both the management PC and the firewall must have access to the Internet.

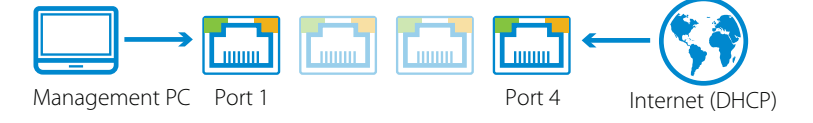

#### B F600, F800, F900, and F1000

• Connect port **1** or **MGMT** of your Barracuda CloudGen Firewall to your management PC. A default route is required for the firewall because both the management PC and the firewall must have access to the Internet.

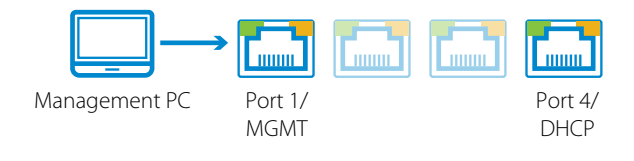

## 4 **Log into the Appliance**

Select the management interface or deployment option for your firewall model:

- **• Web Interface** (F18, F80, F18x, F280, F380, and F400 only) Only a modern browser is required to manage the firewall configuration via Web Interface. It is possible to disable the Web Interface and use Firewall Admin as the default management interface instead.
- **• Firewall Admin** (F12 to F1000) Firewall Admin is a stand-alone Microsoft Windows application for managing all CloudGen Firewall models. A copy of Firewall Admin is included on the USB flash drive delivered with your unit.
- **• Zero Touch Deployment** The firewall automatically registers with the Zero Touch service and receives the configuration uploaded from your Firewall Control Center. The sticker with the Zero Touch linking code is located on the back cover of this document.

#### Default username and password

• **Management IP / URL**: 192.168.200.200 or https://192.168.200.200 **Username**: root Password: ngf1r3wall

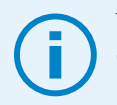

The default password is intended for initial access only. You must change the password once you are logged into the CloudGen Firewall.

### Electrical Safety

Follow these basic electrical safety precautions to protect yourself from harm and to protect the appliance from damage:

- Be aware of the power switch locations on the appliance chassis, the emergency power-off switch for the housing room, the disconnection switch, and the electrical outlet. This awareness allows quick removal of electrical power from the system should an electrical accident occur.
- Do not work alone when working with high voltage components.
- When working around exposed electrical circuits, another person familiar with the power-off controls should be nearby to switch off the power if necessary.
- Use only one hand when working with powered-on electrical equipment. This prevents making a complete circuit, which can cause electrical shock. Use extreme caution when using metal tools, which can easily damage electrical components or circuit boards when they come into contact with them.
- Do not use mats designed to decrease electrostatic discharge to protect from electrical shock. Instead, use rubber mats that have been specifically designed as electrical insulators.
- The power supply power cord must include a grounding plug and must be plugged into grounded electrical outlets.
- To prevent fire or shock hazard, do not expose the unit to rain or moisture, or install this product near water.
- Avoid installing this product during a lightning storm.
- Ensure that the air vents (openings along the sides and back) are never blocked and that there is sufficient airflow through the vents to prevent over-heating.

#### General Safety

- Keep the area around the appliance clean and free of clutter.
- Locate a safe and dry location to set this product, keeping it away from wet surfaces/surroundings.
- While working on the system, do not wear loose clothing, such as neckties and unbuttoned shirt sleeves, which can contact electrical circuits or be pulled into a cooling fan.
- Remove any jewelry or metal objects from your body, which can act as excellent metal conductors, creating short circuits, and potentially harming you if they contact printed circuit boards or powered areas.
- For plugged in equipment, the socket-outlet must be installed near the equipment and be easily accessible.

#### Electrostatic Discharge Precautions

Electrostatic discharge (ESD) is generated by two objects with different electrical charges coming into contact with one another. An electrical discharge, which can damage electronic components and printed circuit boards, neutralizes this difference.

- Use a grounded wrist strap designed to prevent static discharge.
- Keep all components and printed circuit boards (PCBs) in their antistatic bags until ready for use.
- Touch a grounded metal object before removing the board from the antistatic bag.
- Do not let components or PCBs contact your clothing, which may result in a charge despite wearing a wrist strap.
- Handle a board by its edges only; do not touch its components, peripheral memory modules, or contacts.
- When handling chips or modules, avoid touching their pins.
- Put the server board and peripherals back into their antistatic bags when not in use.
- For grounding purposes, make sure your computer chassis provides excellent conductivity between the power supply, the case, the mounting fasteners, and the server board.
- After accessing the inside of a system, close the system back up and secure it to the rack unit with the retention screws after ensuring that all connections have been made.

この装置は、クラスA情報技術装置です。この装置を家庭環境で使用す ると電波妨害を引き起こすことがあります。この場合には使用者が適切な 対策を講ずるよう要求されることがあります。  $VCCI-A$ 

This is Class A equipment. Operation of this equipment in a residental environment could cause radio interference. In such a case, the user may be required to take corrective actions.

#### United States Patents

This Barracuda Networks product is covered by one or more of the following U.S. patents:

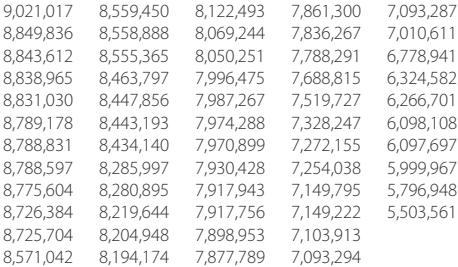

#### Software License

Barracuda Networks software is provided under license from Barracuda Networks, Inc. and other licensors, and certain of the programs included in the software may be provided under the GNU General Public License (GPL) or the Lesser General Public License (LGPL). In accordance with the terms of the GPL and LGPL, you may request a copy of the relevant source code. This offer is valid for up to three years from the date of original purchase of the product. For details and information about the applicable licenses, please contact Barracuda Networks at contact@barracuda.com.

Barracuda Networks software license terms are located at: https://www.barracuda.com/legal/software-licenseagreement

#### **Warranty**

The hardware and software is warranted as set forth in the warranty located at: https://www.barracuda.com/legal/warranty

#### Export Compliance

Barracuda Networks is committed to complying fully with U.S. government and host country government laws and regulations, including export and import laws. Any person or entity exporting or re-exporting Barracuda Networks products directly or indirectly and via any means, including electronic transfer, is wholly responsible for doing so in accordance with the U.S. Export Administration Regulations and the laws of host countries and must obtain and maintain all approvals and licenses from the appropriate governmental authorities. U.S. export laws restrict product from being shipped to embargoed countries and denied persons or entities. For details on U.S. export laws, please visit http://www.bis.doc.gov.

To assist you meet your obligations with regard to export compliance, Barracuda Networks provides a product export classification matrix located at: www.barracuda.com/tradecompliance.

Should your organization have any questions regarding this obligation or our trade compliance policies, please contact your Barracuda Networks Channel Account Manager or send an email to [TradeCompliance\\_Team@barracuda.com.](mailto:TradeCompliance_Team%40barracuda.com?subject=Export%20Compliance)

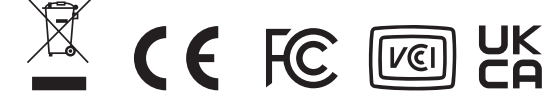

#### 1 **Bevor Sie beginnen**

- Treffen Sie die grundlegenden elektrischen Sicherheitsmaßnahmen, um sich selbst vor Gefahren zu schützen und Schäden am Gerät vorzubeugen.
- Installieren Sie das Gerät in einem 19-Zoll-Rack, oder stellen Sie es an einem sicheren Ort auf.
- Überprüfen Sie den Inhalt der Verpackung entsprechend Ihres Gerätes nach der folgenden Tabelle:
- 1. Security Appliance
- 2. Stromkabel
- 3. Externes Netzteil
- 4. Ethernet-Standardkabel (grau)
- 5. USB-Stick
- 6. WLAN-Antenne(n)
- 7. Rack-Montageklammern
- 8. Rack-Montageschienen-Set
- 9. Wandmontage-Set
- 10. DIN Rail Mount Kit

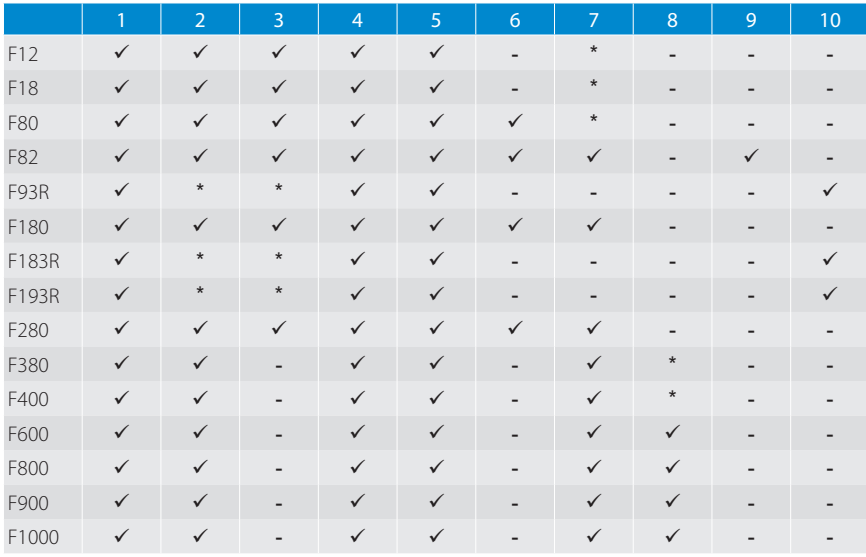

\* Muss separat erworben werden

#### 2 **Spannungsversorgung**

- Stecken Sie zuerst das Netzkabel in das Gerät ein. Befestigen Sie es gut bei Desktop-Modellen, bzw. überprüfen Sie die korrekte Installation des PIN-Steckers bei Industriemodellen.
- Stecken Sie das Netzkabel in eine Steckdose.
- Schalten Sie die Barracuda CloudGen Firewall ein und warten Sie 3 bis 5 Minuten, bis sie vollständig hochgefahren ist.

**ACHTUNG**: Um Beschädigungen zu vermeiden, schließen Sie den Gleichstromstecker an das Gerät an, bevor Sie den Netzadapter an die Steckdose anschließen. **In Japan bei 100 V Spannung nur mit inkludiertem Netzadapter und Stromkabel verwenden.**

### 3 **Erste Schritte**

#### A F12, F18, F8x, F93R, F18x, F183R, F280, F380, F400

- Verbinden Sie **Port 1** Ihrer Barracuda CloudGen Firewall F mit Ihrem Management-PC und **Port 4** mit der DHCP WAN-Verbindung.
- Management-PC und Firewall müssen jeweils über einen Internetzugang verfügen.

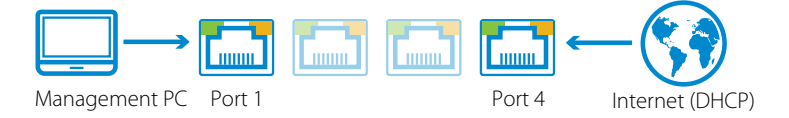

#### B F600, F800, F900, und F1000

• Verbinden Sie **Port 1** bzw. MGMT Ihrer Barracuda CloudGen Firewall mit Ihrem Management-PC. Für die Firewall ist eine Standardroute erforderlich, weil Management-PC und Firewall jeweils über einen Internetzugang verfügen müssen.

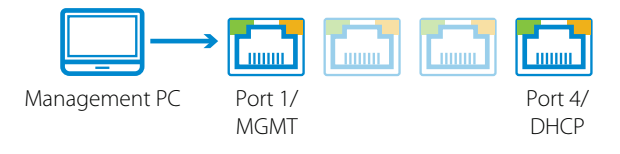

### 4 **Am Gerät anmelden**

Wählen Sie eine Managementschnittstelle oder Verwendungsoption für Ihr Firewallmodell aus:

- **• Web Interface** (F18, F80, F18x, F280, F380, F400) Für die Konfiguration der Firewall über das Web Interface wird lediglich ein moderner Browser benötigt. Alternativ kann das Web Interface deaktiviert und stattdessen Firewall Admin als Standard-Managementschnittstelle verwendet werden.
- **• Firewall Admin** (F12 bis F1000) Firewall Admin ist eine eigenständige Anwendung für die Verwaltung aller CloudGen Firewallmodelle unter Microsoft Windows. Auf dem mit dem Gerät gelieferten USB-Flashspeicher befindet sich eine Kopie von Firewall Admin.
- **• Zero Touch Deployment** Die Firewall meldet sich automatisch beim Dienst Zero Touch an und empfängt darüber die vom Firewall Control Center hochgeladene Konfiguration. Der Aufkleber mit dem Code für die Verbindung mit Zero Touch befindet sich auf der Rückseite dieses Dockuments.

#### Standardbenutzername und -passwort

• **Management IP / URL**: 192.168.200.200 or https://192.168.200.200 **Username**: root **Password**: ngf1r3wall

Das Standardpasswort ist nur für die erstmalige Anmeldung vorgesehen. Sie müssen das Passwort ändern, sobald Sie auf der CloudGen Firewall angemeldet sind.

#### Technischer Support

Der preisgekrönte technische Support von Barracuda Networks ist weltweit rund um die Uhr verfügbar. Sie werden niemals nur einfach mit einem automatischen System verbunden, sondern immer persönlich betreut. Wenn Sie technische Probleme oder Fragen zu Ihrem Barracuda Networks-Produkt haben, zögern Sie bitte nicht, uns zu kontaktieren.

- Erstellen Sie online einen Technical Support-Vorgang: [barracuda.com/support](http://barracuda.com/support )
- Telefonieren Sie mit unserem technischen Support: [barracuda.com/support/phone](http://barracuda.com/support/phone)
- Um Ihre sich verändernden Unternehmensanforderungen abzudecken,
- bietet Barracuda Networks eine Vielzahl von Support-Optionen an. Weitere Informationen: [barracuda.com/support/premium](http://barracuda.com/support/premium)

#### Barracuda Networks Community

Verschaffen Sie sich Zugang zu hilfreichen Tools und Informationen, um das Beste aus Ihrer Barracuda Networks-Lösung herauszuholen: [barracuda.com/join-community](http://barracuda.com/join-community)

#### Dokumentation

Technische Informationen finden Sie online: campus.barracuda.com

#### Sicherheit im Umgang mit Elektrizität

Befolgen Sie diese grundlegenden Regeln zur elektrischen Sicherheit, um sich selbst und das Gerät vor Schaden zu bewahren:

- Merken Sie sich die Orte, an denen sich der Ein-/Aus-Schalter am Gerätegehäuse, der Notfall-Ausschalter des Serverraums, der Trennschalter und die Steckdose befinden. Diese Kenntnisse ermöglichen Ihnen das rasche Abschalten des Stroms bei einem Elektrizitätsunfall.
- Arbeiten Sie mit Hochspannungskomponenten nur in Anwesenheit einer zweiten Person.
- Beim Arbeiten in der Nähe freiliegender stromführender Teile sollte sich eine weitere Person, die weiß wie der Stromkreis unterbrochen werden kann, in der Nähe befinden, um die Stromversorgung zu unterbrechen, falls dies nötig wird.
- Verwenden Sie nur eine einzige Hand, wenn Sie mit eingeschalteten elektrischen Komponenten arbeiten. Dadurch verhindern Sie die Bildung eines geschlossenen Kreises, der zum Elektroschock führen kann. Seien Sie extrem vorsichtig mit Werkzeugen aus Metall, die elektrische Komponenten und Schaltkreise leicht beschädigen können, wenn sie mit ihnen in Kontakt kommen.
- Verwenden Sie keinen Antistatik-Matten als Schutzmaßnahme gegen Elektroschocks. Verwenden Sie stattdessen Gummimatten, die speziell zum Zweck der elektrischen Isolierung hergestellt wurden.
- Das Stromkabel muss über einen Erdungsstecker verfügen und darf nur an geerdete Steckdosen angeschlossen werden.
- Um Feuer oder Elektroschocks zu vermeiden, setzen Sie das Gerät keinem Regen und keiner Feuchtigkeit aus und stellen Sie es nicht in der Nähe von Wasser auf.
- Installieren Sie dieses Produkt nicht während eines Gewitters.
- Stellen Sie sicher, dass die Lüftungsöffnungen (Öffnungen an den Seiten und an der Rückseite) niemals verschlossen werden und genügend Frischluftzufuhr an den Lüftungsöffnungen vorhanden ist, um Überhitzung zu vermeiden.

#### Generelle Sicherheit

- Sorgen Sie dafür, dass die Umgebung des Gerätes sauber und aufgeräumt ist.
- Suchen Sie nach einem sicheren und trockenen Ort, um das Produkt aufzustellen. Halten Sie es von nassen Oberflächen und Umgebungen fern.
- Tragen Sie während der Arbeit am System keine zu weite Kleidung wie Krawatten oder unbefestigte Hemdsärmel, die mit dem Stromkreis in Berührung kommen oder in Kühlerventilatoren hineingezogen werden könnten.
- Entfernen Sie jeglichen Schmuck und Metallobjekte von Ihrem Körper, die Elektrizität gut leiten können. Es besteht das Risiko, dass diese Gegenstände Kurzschlüsse erzeugen und Sie gefährden, wenn sie mit Platinen mit gedruckten Schaltkreisen oder stromführenden Bereichen in Berührung kommen.
- Für ans Stromnetz anzuschließende Geräte muss die Steckdose nahe des Gerätes installiert und leicht zugänglich sein.

#### Vorsichtsmaßnahmen gegen Elektrostatische Entladung

Elektrostatische Entladung (ESD) wird von zwei Gegenständen ausgelöst, die unterschiedlich elektrisch geladen sind und miteinander in Kontakt kommen. Eine elektrische Entladung, die elektronische Komponenten und Platinen mit gedruckten Schaltkreise beschädigen kann, neutralisiert diesen Ladungsunterschied.

- Verwenden Sie ein geerdetes Armband, um statische Entladungen zu vermeiden.
- Belassen Sie alle Komponenten und Platinen mit gedruckten Schaltkreisen (PCBs) in ihren antistatischen Verpackungen, bis Sie bereit sind, sie einzusetzen.
- Berühren Sie ein geerdetes Metallobjekt, bevor Sie die Platine aus der antistatischen Verpackung nehmen.
- Lassen Sie Komponenten oder PCBs nicht mit Ihrer Kleidung in Berührung kommen, denn dies könnte trotz Tragens eines geerdeten Armbandes zu einer Entladung führen.
- Berühren Sie eine Platine nur an ihren Außenkanten. Vermeiden Sie die Berührung ihrer Komponenten, peripheren Speichermodule oder Kontakte.
- Wenn Sie mit Chips oder Modulen arbeiten, vermeiden Sie das Berühren der Kontaktstifte.
- Geben Sie die Serverplatine und die Peripheriekomponenten zurück in ihre antistatischen Verpackungen, wenn sie nicht in Verwendung sind.
- Um gute Erdung zu gewährleisten, muss Ihr Computergehäuse hervorragende elektrische Leitfähigkeit zwischen Stromversorgung, Gehäuse, Montagebefestigungen und Serverplatine aufweisen.
- Nach der Arbeit mit Komponenten im Inneren eines Computersystems verschließen Sie das Gehäuse wieder und sichern Sie es mittels der Schrauben im Rack, nachdem Sie sich davon überzeugt haben, dass alle Verbindungen hergestellt sind.

#### この装置は、クラスA情報技術装置です。この装置を家庭環境で使用す ると電波妨害を引き起こすことがあります。この場合には使用者が適切な 対策を講ずるよう要求されることがあります。  $VCCI - A$

Dies ist ein Gerät der Klasse A. Der Betrieb dieses Geräts in einer Wohngegend kann zu Funkstörungen führen. In einem solchen Fall kann es für den Benutzer erforderlich sein, Gegenmaßnahmen zu ergreifen.

#### Patente in den Vereinigten Staaten

Dieses Barracuda Networks-Produkt ist Teil eines oder mehrerer der folgenden U.S.-Patente:

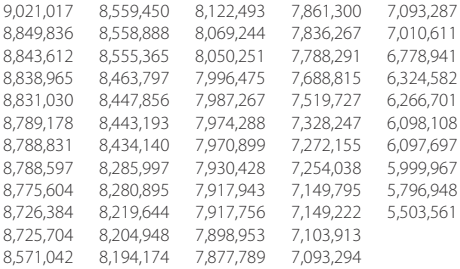

#### Softwarelizenz

Barracuda Networks-Software wird unter Lizenz von Barracuda Networks, Inc., und anderen Lizenzgebern bereitgestellt. Bestimmte Programme, die in der Software enthalten sind, könnten der GNU General Public License (GPL) oder der Lesser General Public License (LGPL) unterstehen. In Übereinstimmung mit den Bestimmungen der GPL und der LGPL können Sie eine Kopie des relevanten Quellcodes anfordern. Dieses Angebot gilt während eines Zeitraums von bis zu drei Jahren ab dem Datum des Originalkaufs des Produktes. Für Details und Informationen über die anzuwendenden Lizenzen kontaktieren Sie bitte Barracuda Networks unter contact@barracuda.com.

Barracuda Networks-Softwarelizenzbedingungen befinden sich auf: https://www.barracuda.com/legal/software-license-agreement

#### Garantie

Auf die Hardware und Software wird Garantie gewährt wie unter https://www.barracuda.com/legal/warranty beschrieben

### Exportkonformität

Barracuda Networks bekennt sich zur vollen Übereinstimmung mit den Gesetzen und Bestimmungen der Regierung der Vereinigten Staaten von Amerika und des Importlandes, inklusive der gesetzlichen Export- und Importbestimmungen. Jede natürliche oder juristische Person, die Produkte von Barracuda Networks auf welche Art auch immer, inklusive elektronischer Methoden, exportiert oder re-exportiert, ist vollumfänglich verantwortlich dafür, dass dies in Übereinstimmung mit den U.S. Export Administration Regulations und den gesetzlichen Bestimmungen der Importländer geschieht, und muss jegliche Genehmigungen und Lizenzen von den entsprechenden Regierungsstellen einholen und pflegen. Die Exportgesetze der Vereinigten Staaten von Amerika verbieten den Export von Produkten in mit einem Embargo belegte Länder sowie mit einem entsprechenden Verbot belegte natürliche oder juristische Personen. Besuchen Sie bitte http://www.bis.doc.gov um Details der Exportgesetze der Vereinigten Staaten von Amerika einzusehen.

Zu Ihrer Unterstützung in der Wahrnehmung Ihrer Pflichten hinsichtlich Exportkonformität stellt Barracuda Networks eine Produktexport-Klassifizierungsmatrix zur Verfügung, die Sie hier finden: www.barracuda.com/tradecompliance.

Falls Ihre Organisation Fragen hinsichtlich dieser Verpflichtungen oder unserer Handelskonformitätsrichtlinien an uns richten möchte, kontaktieren Sie bitte Ihren Barracuda Networks Channel Account Manager oder senden Sie ein E-Mail an [TradeCompliance\\_Team@barracuda.com](mailto:TradeCompliance_Team%40barracuda.com?subject=).

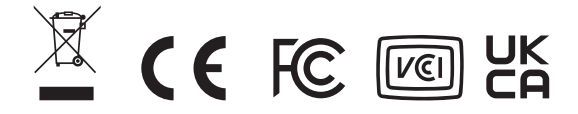

#### 1 **Antes de Empezar**

- Sigue las medidas básicas sobre seguridad eléctrica para protegerse y proteger el dispositivo de cualquier daño.
- Instala el dispositivo en un rack de 19 pulgadas o en una ubicación estable.
- Comprueba el contenido del paquete para tu dispositivo según se indica en la siguiente tabla:
- 1. Dispositivo de seguridad
- 2. Cable de alimentación
- 3. Fuente de alimentación externa
- 4. Cable Ethernet estándar (gris)
- 5. Memoria USB
- 6. Antena(s) wifi
- 7. Soporte de montaje para el bastidor
- 8. Kit de rieles de montaje para el bastidor
- 9. Kit de montaje en la pared
- 10. DIN Rail Mount Kit

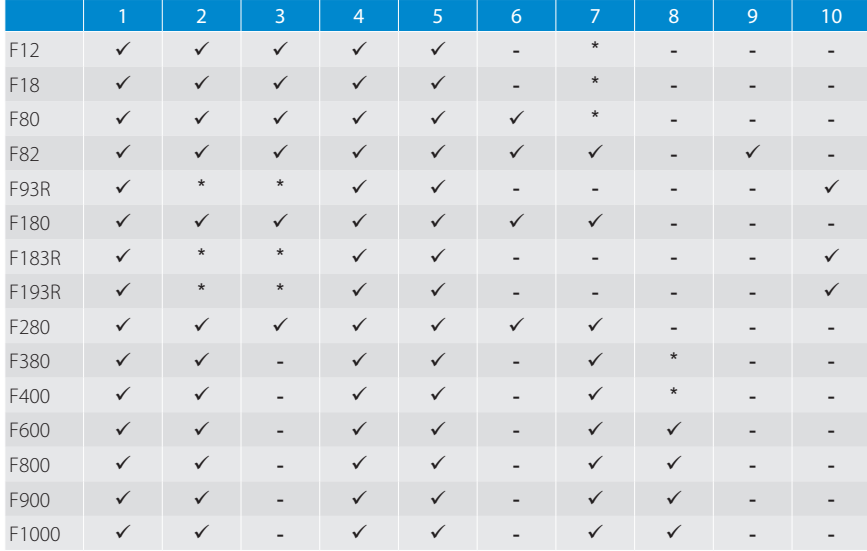

\* Debe comprarse por separado

### 2 **Fuente de Alimentación**

- Primero enchufe el cable de alimentación en el aparato. Adjuntarlo bien a los modelos de escritorio o compruebe la instalación correcta del conector de clavija en los modelos industriales.
- Enchufe el cable de alimentación a una toma de corriente.
- Encienda el Barracuda CloudGen Firewall y espere 3-5 minutos hasta que se inicie por completo.

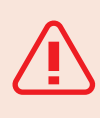

**PRECAUCIÓN**: Para evitar daños, conecte la clavija de CC al dispositivo antes de enchufar el adaptador de corriente a la toma de CA. **Para Japón: usar solo en enchufes de 100V con el adaptador y el cable de corriente incluidos.**

## 3 **Conexión Inicial**

#### A F12, F18, F8x, F93R, F18x, F183R, F280, F380, F400

- Conecta el **puerto 1** del Barracuda CloudGen Firewall al ordenador central y el **puerto 4** a la conexión de DHCP WAN.
- Tanto el ordenador central como el cortafuegos (firewall) deben tener acceso a internet.

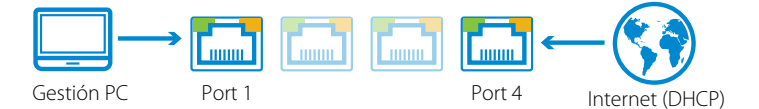

### B F600, F800, F900, y F1000

• Conecta el **puerto 1** o **MGMT** del Barracuda CloudGen Firewall al ordenador central. Se requiere una ruta predeterminada para el cortafuegos (firewall) porque tanto el ordenador central como el cortafuegos deben tener acceso a internet.

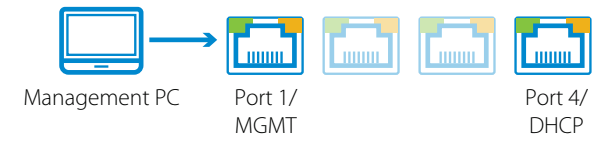

## 4 **Acceder al Dispositivo**

Selecciona la interfaz de gestión o la opción de implantación para tu modelo de cortafuegos:

- **• Web Interface** (F18, F80, F18x, F280, F380 y F400 solo) Solo se necesita un navegador actual para gestionar la configuración del cortafuegos vía Web Interface. Se puede deshabilitar la Web Interface y utilizar Firewall Admin como la interfaz de gestión predeterminada en su lugar.
- **• Firewall Admin** (de F12 a F1000) Firewall Admin es una aplicación de Microsoft Windows independiente para gestionar todos los modelos de CloudGen Firewall. Se incluye una copia de Firewall Admin en la unidad flash USB suministrada con la unidad.
- **• Zero Touch Deployment** El cortafuegos se registra automáticamente con el servicio de Zero Touch y recibe la configuración que se carga del Firewall Control Center. El adhesivo con el código del enlace de Zero Touch se encuentra en la contracubierta.

### Nombre de usuario y contraseña predeterminados

• **Management IP / URL**: 192.168.200.200 or https://192.168.200.200 **Username**: root **Password**: ngf1r3wall

La contraseña predeterminada sirve únicamente para el acceso inicial. Debe cambiar la contraseña tras iniciar sesión en CloudGen **Firewall** 

#### Soporte Técnico

El soporte técnico galardonado de Barracuda Networks está disponible 24x7 en todo el mundo. Siempre estará conectado con una persona y no con un sistema automatizado. Si tiene problemas o preguntas técnicas sobre su producto Barracuda Networks, no dude en consultarnos.

- Abra un caso de soporte técnico en línea: barracuda.com/support
- Llame al servicio de soporte técnico: [barracuda.com/support/phone](http://barracuda.com/support/phone)
- Para cubrir sus necesidades comerciales en desarrollo, Barracuda Networks ofrece una variedad de opciones de soporte. Obtenga más información: [barracuda.com/](http://barracuda.com/support/premium) [support/premium](http://barracuda.com/support/premium)

#### Comunidad de Barracuda Networks

Acceso a herramientas e información útil para aprovechar al máximo su solución Barracuda Networks. [barracuda.com/join-community](http://barracuda.com/join-community)

#### Documentación

Obtenga documentación técnica en línea: campus.barracuda.com

### Seguridad Eléctrica

Sigue estas medidas básicas sobre seguridad eléctrica para protegerte y proteger el dispositivo de cualquier daño:

- Presta atención a la ubicación de los interruptores de alimentación en el bastidor del dispositivo, al interruptor de parada de emergencia del compartimiento de la carcasa, al interruptor de desconexión y a la toma de corriente. Este nivel de alerta te permite suprimir rápidamente la alimentación eléctrica del sistema en caso de que se produzca un accidente eléctrico.
- No trabajes solo cuando manipules componentes de alta tensión.
- Cuando trabajes cerca de circuitos eléctricos al descubierto, deberías estar con una persona familiarizada con los controles de desconexión para apagar la alimentación si fuera necesario.
- Utiliza solo una mano cuando trabajes con equipos eléctricos encendidos. De esta manera se evita completar el circuito, lo que podría provocar una descarga eléctrica. Presta mucha atención al utilizar herramientas metálicas ya que pueden dañar fácilmente los componentes eléctricos o las placas de circuitos si entran en contacto con ellos.
- No utilices alfombrillas diseñadas para disminuir la descarga electrostática para protegerte de las descargas eléctricas. En su lugar, utiliza alfombrillas de goma diseñadas especialmente como aislantes eléctricos.
- El cable de alimentación debe incluir una conexión a tierra y debe estar conectado a tomas con conexión a tierra.
- Para evitar riesgos de incendio o de descarga eléctrica, no expongas el equipo a la lluvia o a la humedad, ni lo instales cerca del agua.
- Evita la instalación de este producto durante una tormenta eléctrica.
- Asegúrate de que los respiraderos (aperturas en los laterales y en la parte trasera) nunca estén bloqueados y de que exista suficiente flujo de aire a través ellos para evitar el sobrecalentamiento.

### Seguridad General

- Mantén la zona que rodea el dispositivo limpia y ordenada.
- Localiza una zona seca y segura para colocar este producto, alejado de entornos y superficies húmedos.
- Cuando trabajes en el sistema, no utilices ropa holgada, como corbatas o mangas de camisa desabrochadas, ya que podría entrar en contacto con los circuitos eléctricos o quedar atrapada en un ventilador.
- Retira todos los objetos metálicos y joyas de tu cuerpo, ya que puedan actuar como excelentes conductores metálicos, creando cortocircuitos y posibles daños personales si entran en contacto con las placas de circuito impreso o las zonas con energía.
- Para conectar el equipo, el enchufe debe estar instalado cerca del equipo y debe ser fácilmente accesible.

#### Precauciones Ante Descargas Electrostáticas

La descarga electrostática (ESD por sus siglas en inglés) se genera a partir de dos objetos con diferentes cargas eléctricas que entran en contacto. Una descarga eléctrica, que puede dañar los componentes electrónicos y las placas de circuito impreso, neutraliza esta diferencia.

- Utiliza una pulsera con conexión a tierra para evitar la descarga estática.
- Guarda todos los componentes y placas de circuito impreso (PCB) en sus bolsas antiestáticas hasta que estén listas para su uso.
- Toca un objeto metálico conectado a tierra antes de retirar la placa de la bolsa antiestática.
- No permitas que los componentes o placas de circuito impreso entren en contacto con tu ropa, ya que podría provocar una carga a pesar de llevar una pulsera.
- Manipula la placa únicamente por sus bordes; no toques sus componentes, ni los módulos de memoria periféricos o contactos.
- Cuando manipules los chips o módulos, evita tocar sus terminales.
- Vuelve a colocar la placa del servidor y los periféricos en sus bolsas antiestáticas cuando no los utilices.
- Para la conexión a tierra, comprueba que el chasis del ordenador proporcione una conductividad excelente entre la fuente de alimentación, la carcasa, las abrazaderas de montaje y la placa del servidor.
- Después de acceder al interior de un sistema, vuelve a cerrarlo y fíjalo a la unidad del bastidor con los tornillos de retención una vez comprobadas todas las conexiones.

この装置は、クラスA情報技術装置です。この装置を家庭環境で使用す ると電波妨害を引き起こすことがあります。この場合には使用者が適切な 対策を講ずるよう要求されることがあります。  $VCCI-A$ 

Este es un equipo de Clase A. Su operación en un entorno residencial podría provocar interferencias de radio. En tales casos, se podría solicitar que el usuario adopte medidas correctivas.

#### Patentes de los Estados Unidos

Este producto de Barracuda Networks está protegido por una o más de las siguientes patentes de los Estados Unidos:

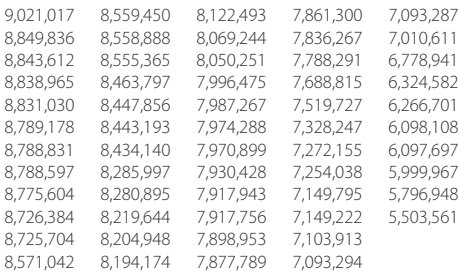

#### Licencia del Software

El software de Barracuda Networks se entrega bajo licencia de Barracuda Networks, Inc. y otros cedentes, y determinados programas incluidos en el software pueden entregarse bajo la Licencia Pública General de GNU (GPL por sus siglas en inglés) o bajo la Licencia Pública General Reducida de GNU (LGPL por sus siglas en inglés). De acuerdo con los términos de la GPL y de la LGPL, puedes solicitar una copia del código fuente pertinente. Esta oferta es válida hasta un máximo de tres años desde la fecha de la compra original del producto. Para obtener más detalles e información sobre las licencias aplicables, ponte en contacto con Barracuda Networks en contact@barracuda.com.

Las condiciones de la licencia de software de Barracuda Networks se encuentran en: https://www.barracuda.com/legal/software-license-agreement

#### Garantía

El hardware y el software están garantizados según se establece en la garantía que se encuentra en: https://www.barracuda.com/legal/warranty

#### Cumplimiento Normativo en Exportaciones

Barracuda Networks se compromete a cumplir plenamente con las leyes y normativas del gobierno de los Estados Unidos y del gobierno del país anfitrión, incluyendo la legislación sobre importación y exportación. Cualquier persona o entidad que exporte o reexporte productos de Barracuda Networks directa o indirectamente, y por cualquier medio, incluyendo transferencia electrónica, es totalmente responsable de hacerlo de acuerdo con la Normativa de la Administración Estadounidense en materia de Exportación y con la legislación de los países anfitriones y debe obtener y conservar todas las aprobaciones y licencias de las autoridades gubernamentales pertinentes. Las leyes de exportación estadounidenses limitan la comercialización de productos a países sujetos a embargos y a entidades o personas prohibidas. Para más información sobre las leyes de exportación estadounidenses,

visita http://www.bis.doc.gov.

Para ayudarte a satisfacer tus obligaciones relacionadas con el cumplimiento de las exportaciones, Barracuda Networks ofrece una matriz de clasificación para la exportación de productos en: www.barracuda.com/tradecompliance.

Si tu organización tuviera alguna duda relacionada con esta obligación o con el cumplimiento de nuestras políticas comerciales, ponte en contacto con tu gestor de cuentas de canal de Barracuda Networks o envíanos un correo electrónico a [TradeCompliance\\_Team@barracuda.com.](mailto:TradeCompliance_Team%40barracuda.com?subject=)

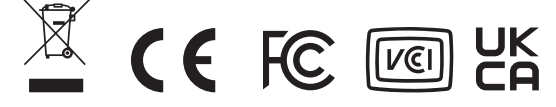

#### 1 **Avant de Commencer**

- Tenez compte des consignes de sécurité élémentaires pour vous protéger de dangers et éviter un endommagement du système.
- Installez le système dans un rack de 19" ou placez-le à un endroit stable.
- Vérifiez le contenu de l'emballage pour votre type de système, tel qu'indiqué dans le tableau ci-dessous:
- 1. Système de sécurité
- 2. Cordon d'alimentation
- 3. Alimentation externe
- 4. Câble standard Ethernet (gris)
- 5. Clé USB
- 6. Antenne(s) WiFi
- 7. Supports de mise en rack
- 8. Kit rail pour mise en rack
- 9. Kit de montage mural
- 10. DIN Rail Mount Kit

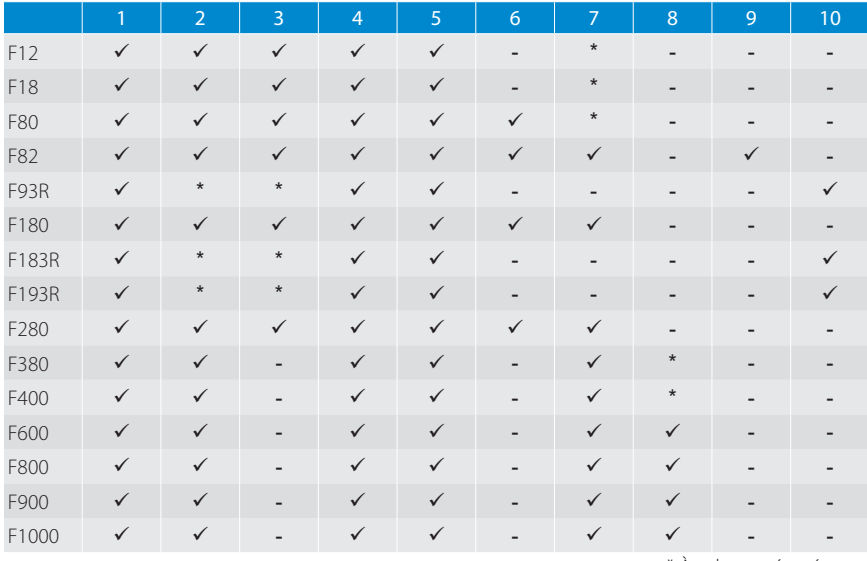

\* À acheter séparément

### 2 **Source de Courant**

- Branchez d'abord le cordon d'alimentation sur l'appareil. Attachez-le bien aux modèles de bureau ou vérifiez l'installation correcte du connecteur à broches sur les modèles industriels.
- Branchez le cordon d'alimentation dans une prise de courant.
- Allumez le pare-feu Barracuda CloudGen et attendez 3-5 minutes jusqu'à ce qu'il démarre complètement.

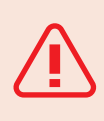

**ATTENTION**: Pour éviter tout dommage, connectez la fiche CC à l'appareil avant de brancher l'adaptateur secteur sur la prise secteur. **Pour le japon, utiliser seulement dans des prises de courant de 100 V, avec adaptateur électrique et cordon d'alimentation inclus.**

### 3 **Première Connexion**

#### A F12, F18, F8x, F93R, F18x, F183R, F280, F380, F400

- Connectez le **port 1** de votre Barracuda CloudGen Firewall à votre PC de gestion et au port 4 de votre connexion DHCP WAN.
- Le PC de gestion tout comme le pare-feu doivent disposer d'un accès à Internet.

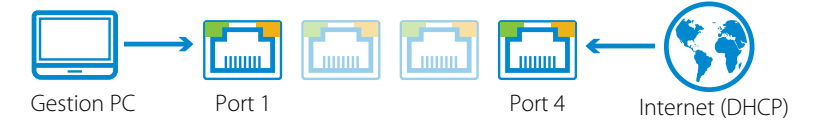

#### B F600, F800, F900, et F1000

• Connectez le **port 1** ou le **MGMT** de votre Barracuda CloudGen Firewall à votre PC de gestion. Une route par défaut est obligatoire pour le pare-feu car le PC de gestion et le pare-feu doivent disposer d'un accès à Internet.

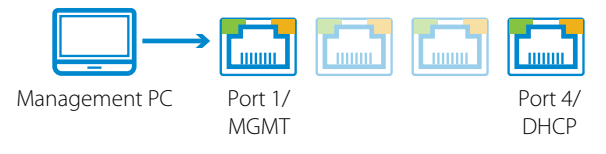

## 4 **Connexion au Système**

Sélectionnez l'interface de gestion ou l'option de déploiement pour votre modèle de pare-feu:

**Web Interface** (F18, F80, F18x, F280, F380 et F400 uniquement) – Un navigateur moderne suffit pour gérer la configuration du pare-feu via Web Interface. Vous pouvez désactiver Web Interface et utiliser Firewall Admin comme interface de gestion par défaut, en lieu et place.

**Firewall Admin** (F12 à F1000) – Firewall Admin est une application autonome de Microsoft Windows pour la gestion de tous les modèles de CloudGen Firewall. Une copie de Firewall Admin est incluse sur la clé USB fournie avec votre unité.

**Zero Touch Deployment** – Le pare-feu est automatiquement déclaré avec le service Zero Touch et reçoit la configuration chargée depuis votre Firewall Control Center. L'autocollant du code de liaison Zero Touch se trouve sur le cache arrière.

#### Nom d'utilisateur et mot de passe par défaut

• **Management IP / URL**: 192.168.200.200 or https://192.168.200.200 **Username**: root **Password: ngf1r3wall** 

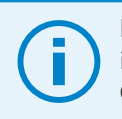

Le mot de passe par défaut est réservé uniquement à l'accès initial. Vous devez changer de mot de passe une fois connecté à CloudGen Firewall.

#### Assistance Technique

Couronnée de récompenses, l'assistance technique de Barracuda Networks est disponible 24x7 dans le monde entier. Vous êtes systématiquement connecté à une personne et non pas à un système automatisé. Si vous rencontrez des difficultés techniques ou si vous avez des questions sur votre produit Barracuda Networks, n'hésitez pas à nous contacter.

- Ouvrez un cas d'assistance technique en ligne: [barracuda.com/support](http://barracuda.com/support )
- Appelez l'assistance technique: [barracuda.com/support/phone](http://barracuda.com/support/phone)
- Afin de couvrir les besoins évolutifs de votre activité, Barracuda Networks vous offre une diversité d'options d'assistance. En savoir plus: [barracuda.com/support/premium](http://barracuda.com/support/premium)

#### Communauté Barracuda Networks

Accédez à des informations et des outils utiles pour tirer pleinement parti de votre solution Barracuda Networks: [barracuda.com/join-community](http://barracuda.com/join-community)

#### Documentation

Obtenez de la documentation technique en ligne: campus.barracuda.com

### Sécurité Électrique

Tenez compte des consignes de sécurité élémentaires suivantes pour vous protéger de dangers et éviter un endommagement du système:

- Faites attention à l'emplacement des interrupteurs de marche-arrêt sur le châssis du système, le bouton d'arrêt d'urgence de la salle d'hébergement, l'interrupteur de déconnexion et la prise électrique. Le fait de savoir où ils se trouvent permet une mise hors tension rapide du système en cas d'incident électrique.
- Ne pas travailler seul sur des composants haute tension.
- Lors de travaux à proximité de circuits électriques exposés, une autre personne connaissant les dispositifs de mise hors tension doit se trouver à proximité pour mettre hors tension si nécessaire.
- Utilisez une seule main lors de travaux sur des équipements électriques sous tension. Ceci permet d'éviter de fermer le circuit et ainsi de provoquer un choc électrique. Soyez extrêmement prudent lors de l'utilisation d'un outillage métallique, ceci risquant aisément d'endommager des composants électriques ou circuits imprimés, lors d'une entrée en contact.
- Ne pas utiliser de nattes destinées à réduire les décharges électrostatiques pour protéger contre les chocs électriques. Au lieu de cela, utilisez des nattes en caoutchouc spécialement conçues en tant qu'isolants électriques.
- Le cordon secteur d'alimentation doit prévoir une prise de terre et doit être branché à une prise électrique mise à la terre.
- Pour éviter les incendies ou les risques de choc électrique, n'exposez l'appareil ni à la pluie, ni à l'humidité et ne pas l'installer à proximité d'eau.
- Évitez d'installer ce produit pendant un orage.
- Assurez-vous que la ventilation (les ouvertures latérales et à l'arrière) soit toujours dégagée et qu'un flux d'air suffisant traverse ces ouvertures pour éviter une surchauffe.

#### Sécurité Générale

- Gardez les alentours de l'appareil propres et ordonnés.
- Localisez un endroit sûr et sec pour installer ce produit, tout en le gardant à l'écart de surfaces/d'un environnement humides.
- Lors de travaux réalisés sur le système, ne pas porter de vêtements amples, tels qu'une cravate et des manches de chemises déboutonnées risquant d'entrer en contact avec des circuits électriques ou d'être happés par un ventilateur.
- Enlevez tout bijou ou objet métallique que vous portez, celui-ci risquant d'agir comme un excellent conducteur métallique et donc de créer des courts-circuits et éventuellement de vous blesser, s'il entre en contact avec des circuits imprimés ou des zones sous tension.
- Dans le cadre d'un équipement branché, le socle de la prise de courant doit se trouver près de l'équipement et être aisément accessible.

### Mesures de Protection ESD

Une décharge électrostatique (ESD) est causée par deux objets ayant des charges électriques différentes et entrant en contact l'un avec l'autre. Une décharge électrique risquant d'endommager des composants électroniques et des circuits imprimés neutralise cette différence.

- Utilisez un bracelet de mise à la terre pour éviter les décharges électrostatiques.
- Conservez tous les composants et les circuits imprimés (PCB) dans leur sachet anti-statique jusqu'à leur utilisation.
- Touchez un objet métallique mis à la terre avant de sortir le circuit imprimé du sachet anti-statique.
- Ne laissez pas des composants ou PCB entrer en contact avec vos vêtements, ceci risquant d'entraîner une décharge électrostatique malgré le port d'un bracelet anti-statique.
- Manipulez une carte de circuit imprimé en la tenant uniquement par les coins. Ne pas toucher ses composants, modules mémoire périphériques ou contacts.
- Lors de la manutention de puces ou modules, évitez de toucher leurs contacts.
- Remettez la carte serveur et les périphériques dans leurs sachets anti-statiques, lorsque vous ne les utilisez pas.
- À des fins de mise à la terre, assurez-vous que le châssis de votre ordinateur fournisse une excellente conductivité entre l'alimentation électrique, le boîtier, les fixations de montage et la carte serveur.
- Après avoir accédé à l'intérieur du système, refermez l'arrière de ce dernier et arrimez-le au rack à l'aide des vis de serrage, après vous être assuré d'avoir tout raccordé.

#### この装置は、クラスA情報技術装置です。この装置を家庭環境で使用す ると電波妨害を引き起こすことがあります。この場合には使用者が適切な 対策を講ずるよう要求されることがあります。  $VCCI-A$

Il s'agit d'un équipement de classe A. L'utilisation de cet équipement dans un environnement résidentiel peut provoquer des interférences radio. Dans un tel cas, l'utilisateur peut être tenu de prendre des mesures correctives.

#### Brevets Américains

Ce produit Barracuda Networks est couvert par un ou plusieurs brevets Américains:

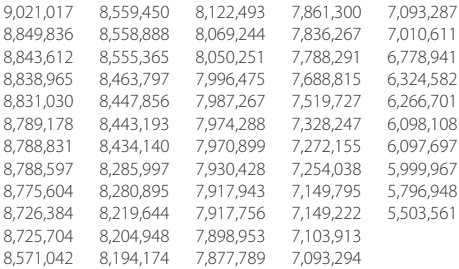

#### Contrat de Licence Logiciel

Le logiciel de Barracuda Networks est fourni sous licence par Barracuda Networks, Inc. et d'autres donneurs de licences, certains des programmes faisant partie du logiciel pouvant être concédés sous GPL (GNU Gen¬eral Public License) ou LGPL (Lesser General Public License). Conformément aux conditions de la GPL et de la LGPL, vous pouvez demander une copie du code source. Cette offre est valable pour 3 ans maximum à partir de la date de l'achat d'origine du produit. Pour des informations supplémentaires et des informations sur les licences applicables, veuillez contacter Barracuda Networks à l'adresse suivante: contact@barracuda.com.

Les termes du contrat de licence logiciel Barracuda Networks sont disponibles à l'adresse suivante: https://www.barracuda.com/legal/software-license-agreement

#### Garantie

Les conditions de garantie du matériel et du logiciel sont disponibles à l'adresse suivante: https://www.barracuda.com/legal/warranty

#### Conformité en Matière D'exportation

Barracuda Networks s'engage à respecter entièrement la législation officielle et la réglementation américaines et des pays hôtes, y compris les lois d'importation et d'exportation. Toute personne physique ou morale exportant ou ré-exportant des produits de Barracuda Networks directement ou indirectement et par quelque moyen que ce soit, y compris par transfert électronique, est tenue de le faire entièrement en conformité avec les réglementations américaines en matière d'exportation et les lois des pays hôtes et doit obtenir et mettre à jour toutes les approbations et licences des autorités gouvernementales compétentes. La législation américaine en matière d'exportation limite l'expédition de produits aux pays frappés d'embargo et aux personnes physiques ou morales faisant l'objet d'une interdiction. Pour des informations supplémentaires sur les lois américaines d'exportation, veuillez visiter le site http://www.bis.doc.gov.

Afin de vous aider à remplir vos obligations au niveau de la conformité en matière d'exportation, Barracuda Networks met à disposition un tableau de classement des exportations de produits à l'adresse suivante: www.barracuda.com/tradecompliance.

Pour toute question de la part de votre entreprise sur cette obligation ou nos politiques de conformité commerciale, veuillez contacter votre Barracuda Networks Channel Account Manager ou envoyer un e-mail à [TradeCompliance\\_Team@barracuda.com](mailto:TradeCompliance_Team%40barracuda.com?subject=).

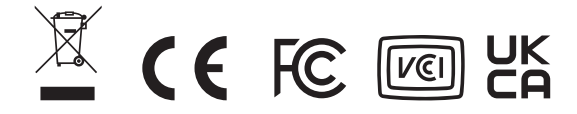

### 1 **Prima di Iniziare**

- Seguire le precauzioni base di sicurezza in ambito elettrico per evitare lesioni e proteggere il dispositivo da danni.
- Installare il dispositivo in un'unità rack da19 pollici (482,6 mm) o collocarlo in una sede stabile.
- Verificare il contenuto della confezione per la tipologia di dispositivo secondo quanto indicato nella tabella sottostante:
- 1. Dispositivo di sicurezza
- 2. Cavo di alimentazione
- 3. Alimentatore esterno
- 4. Cavo ethernet standard (grigio)
- 5. Chiavetta USB
- 6. Antenna/e WiFi
- 7. Staffe di montaggio per unità rack
- 8. Kit binari di montaggio per unità rack
- 9. Kit di montaggio a parete
- 10. DIN Rail Mount Kit

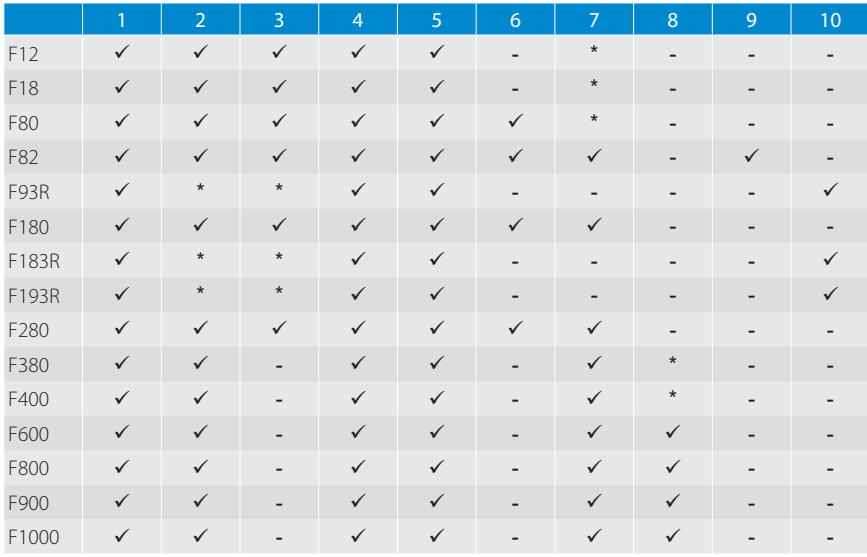

\* In vendita separatamente

### 2 **Alimentazione**

- Innanzitutto collegare il cavo di alimentazione sull'apparecchio. Collegalo bene ai modelli desktop o verificare l'installazione corretta del connettore PIN su modelli industriali.
- Collegare il cavo di alimentazione a una presa di corrente.
- Accendi il Barracuda CloudGen Firewall e attendi 3-5 minuti finché non si avvia completamente.

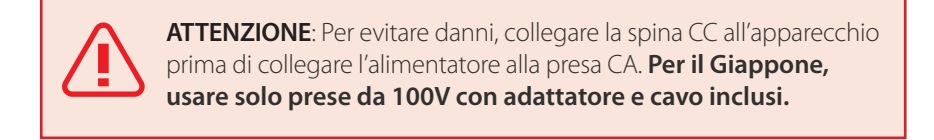

### 3 **Connessione Iniziale**

#### A F12, F18, F8x, F93R, F18x, F183R, F280, F380, F400

- Collegare la **porta 1** del vostro Barracuda CloudGen Firewall al vostro PC di gestione e la **porta 4** alla vostra connessione DHCP WAN.
- Sia il PC di gestione, sia il firewall, devono avere accesso a Internet.

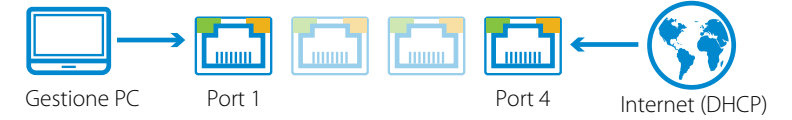

### B F600, F800, F900, e F1000

• Collegare la **porta 1** o l'**MGMT** del vostro firewall Barracuda CloudGen Firewall al vostro PC di gestione. È necessario un percorso predefinito per il firewall, perché sia il PC di gestione sia il firewall devono avere accesso a Internet.

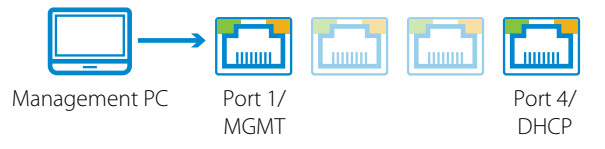

4 **Accesso al Dispositivo**

Selezionare l'interfaccia di gestione o l'opzione di distribuzione in base al vostro modello di firewall:

- **• Web Interface** (solo F18, F80, F18x, F280, F380 e F400) Per gestire la configurazione del firewall tramite il Web Interface è sufficiente un browser moderno. È possibile disabilitare il Web Interface e usare al suo posto Firewall Admin come interfaccia di gestione predefinita.
- **• Firewall Admin** (da F12 a F1000) Firewall Admin è un'applicazione standalone di Microsoft Windows per la gestione di tutti i modelli di CloudGen Firewall. Nella chiave USB consegnata con la vostra unità è inclusa una copia di Firewall Admin.
- **• Zero Touch Deployment** Il firewall si registra automaticamente con il servizio Zero Touch e riceve la configurazione aggiornata dal vostro Firewall Control Center. L'adesivo con il codice di collegamento di Zero Touch si trova nella copertura posteriore.

#### Nome utente e password predefiniti

• **Management IP / URL**: 192.168.200.200 or https://192.168.200.200 **Username**: root **Password**: ngf1r3wall

La password standard è prevista solo per il primissimo accesso. Occorre modificare la password non appena ci si collega al CloudGen Firewall.

#### Supporto Tecnico

Il pluripremiato supporto tecnico di Barracuda Networks è disponibile 24x7 in tutto il mondo. Sarai sempre messo in collegamento con una persona e non con un sistema automatico. In caso di problemi tecnici o domande sul prodotto Barracuda Networks, non esitare a contattarci.

- Apri un ticket di supporto tecnico online: barracuda.com/support
- Chiama il supporto tecnico: [barracuda.com/support/phone](http://barracuda.com/support/phone)
- Per soddisfare le tue esigenze in continua evoluzione, Barracuda Networks offre un'ampia varietà di opzioni di supporto. Per maggiori informazioni, visita: [barracuda.](http://barracuda.com/support/premium) [com/support/premium](http://barracuda.com/support/premium)

#### La Comunità Barracuda Networks

Accedi a strumenti e informazioni utili per ottenere il meglio dalla tua soluzione Barracuda Networks: [barracuda.com/join-community](http://barracuda.com/join-community)

#### Documentazione

Consulta la documentazione tecnica online alla pagina: campus.barracuda.com

#### Sicurezza Elettrica

Seguire queste precauzioni base di sicurezza in ambito elettrico per evitare lesioni e proteggere il dispositivo da danni:

- Prestare attenzione alle sedi degli interruttori di alimentazione sul telaio del dispositivo, all'interruttore di arresto di emergenza dell'area di alloggiamento, all'interruttore di disconnessione e alla presa elettrica. In questo modo sarà possibile eliminare rapidamente l'energia elettrica dal sistema in caso di incidente elettrico.
- Non lavorare da soli su componenti ad alta tensione.
- Al momento di lavorare su circuiti elettrici scoperti, è richiesta la presenza di un'altra persona esperta in ambito di controlli di spegnimento per disattivare la corrente in caso di necessità.
- Utilizzare una sola mano al momento di lavorare su strumentazione elettrica collegata. In questo modo si evita la creazione di un circuito completo, il quale potrebbe provocare shock elettrico. Prestare particolare attenzione agli utensili metallici, i quali possono facilmente danneggiare i componenti elettrici o le schede elettroniche in caso di contatto con esse.
- Non utilizzare tappetini per la riduzione della scarica elettrostatica come protezione da shock elettrico. Utilizzare invece tappetini di gomma appositamente studiati per l'isolamento elettrico.
- Il cavo dell'alimentatore deve essere dotato di connettore di terra ed essere inserito in prese elettriche con messa a terra.
- Per evitare incendi o rischio di shock non esporre l'unità a pioggia o umidità, né installare il prodotto in prossimità di acqua.
- Evitare di installare il prodotto durante i temporali.
- Assicurarsi che le prese dell'aria (aperture poste lungo i lati e sul retro) siano sempre libere e che vi sia sufficiente ricambio d'aria al loro interno per evitare il surriscaldamento.

#### Sicurezza Generale

- L'area intorno al dispositivo deve essere pulita e sgombra.
- Individuare una posizione sicura e asciutta per collocare il prodotto, tenendolo a distanza da superfici/aree circostanti umide.
- Al momento di operare sul sistema non indossare indumenti svolazzanti quali cravatte e maniche di camicia sbottonate, i quali possono entrare in contatto con i circuiti elettrici o restare impigliati nelle ventole di raffreddamento.
- Rimuovere gioielli o oggetti di metallo indossati, i quali possono rivelarsi ottimi conduttori di metallo e creare così corto circuito, provocando lesioni in caso di contatto con circuiti stampati o aree sotto tensione.
- Nel caso di strumentazione alimentata da rete elettrica, la presa elettrica deve essere installata in prossimità della strumentazione ed essere facilmente accessibile.

#### Precauzioni da Scarica Elettrostatica

Una scarica elettrostatica (ESD) è generata da oggetti con cariche elettriche differenti che vengono in contatto tra loro. Una scarica elettrica, la quale può danneggiare i componenti elettronici e i circuiti stampati, neutralizza tale differenza.

- Utilizzare un bracciale antistatico progettato per prevenire la scarica statica.
- Conservare tutti i componenti e i circuiti stampati (PCB) nelle proprie sacche antistatiche fino al momento dell'uso.
- Toccare un oggetto di metallo messo a terra prima di rimuovere la scheda dalla sacca antistatica.
- I componenti o i PCB non devono entrare in contatto con gli indumenti, poiché potrebbe crearsi una carica nonostante si indossi il bracciale.
- La scheda va maneggiata tenendola solo dai bordi: non toccare i componenti, moduli di memoria periferica o contatti.
- Al momento di maneggiare chip o moduli, evitare di toccare i pin.
- Rimettere la scheda server e le periferiche nelle sacche antistatiche se non in uso.
- Per motivi di messa a terra, assicurarsi che il telaio del computer offra eccellente conducibilità tra alimentazione, case, fissaggi di montaggio e scheda server.
- Dopo l'accesso all'interno di un sistema, richiudere il medesimo e assicurarlo all'unità rack con le viti di fissaggio, una volta verificato che tutte le connessioni siano state eseguite.

#### この装置は、クラスA情報技術装置です。この装置を家庭環境で使用す ると電波妨害を引き起こすことがあります。この場合には使用者が適切な 対策を講ずるよう要求されることがあります。  $VCCI - A$

Questa apparecchiatura è di Classe A. L'utilizzo di questa apparecchiatura in zone residenziali potrebbe causare interferenze radio. In questo caso all'utilizzatore può essere richiesto di adottare misure correttive.

#### Brevetti Stati Uniti

Questo prodotto Barracuda Networks è coperto da uno o più dei seguenti brevetti statunitensi:

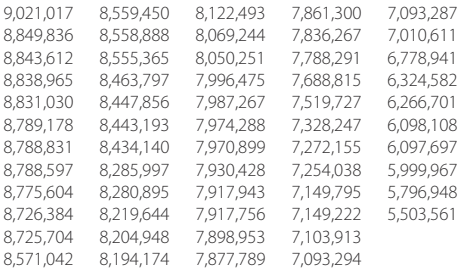

#### Licenza Software

Barracuda Networks software è fornito dietro licenza da Barracuda Networks, Inc. e altri licenziatari e alcuni dei programmi compresi nel software possono essere forniti dietro licenza GNU Gen¬eral Public License (GPL) o Lesser General Public License (LGPL). In accordo con i termini delle licenze GPL e LGPL è possibile richiedere una copia del codice sorgente necessario. Questa offerta è valida per tre anni dalla data di acquisto originale del prodotto. Per dettagli e informazioni sulle licenze applicabili è possibile contattare Barracuda Networks a contact@barracuda.com.

I termini delle licenze software Barracuda Networks sono indicati in: https://www.barracuda.com/legal/software-license-agreement

#### Garanzia

L'hardware e il software sono coperti da garanzia come indicato nella garanzia presente in: https://www.barracuda.com/legal/warranty

#### Conformità All'esportazione

Barracuda Networks si impegna a rispettare in toto le leggi e le normative del Governo USA e quelle del Paese ospitante, ivi comprese le leggi in materia di importazione ed esportazione. Qualsiasi persona o entità che esporti o ri-esporti i prodotti di Barracuda Networks direttamente o indirettamente e con qualunque mezzo, compreso il trasferimento elettronico, è completamente responsabile della sua esecuzione in accordo con le Normative per l'Amministrazione delle Esportazioni degli Stati Uniti e le leggi dei Paesi ospitanti, e dovrà ottenere e mantenere tutti i permessi e le licenze dalle rispettive autorità governative. Le leggi USA sulle esportazioni vietano il trasporto del prodotto in Paesi sottoposti a embargo e a persone/entità soggette a restrizioni. Per dettagli relativi alle leggi USA sulle esportazioni vedere http://www.bis.doc.gov.

Per consentire il rispetto degli obblighi in materia di conformità sulle esportazioni, Barracuda Networks offre una griglia di classificazione per l'esportazione dei prodotti all'indirizzo: www.barracuda.com/tradecompliance.

Qualora la propria organizzazione abbia domande relative a tale obbligo o alle nostre politiche di conformità in ambito commerciale, si prega di contattare il Barracuda Networks Channel Account Manager competente o inviare una e-mail all'indirizzo [TradeCompliance\\_Team@barracuda.com.](mailto:TradeCompliance_Team%40barracuda.com?subject=)

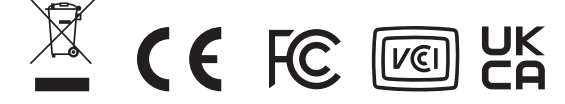

#### 1 **Başlamadan Önce**

- Kendinizi korumak ve cihaza zarar gelmesini önlemek için elektrikle ilgili temel güvenlik önlemlerini alın.
- Cihazı 19 inç rafa monte edin veya sabit bir yere yerleştirin.
- Cihazınızın paket içeriğini aşağıdaki tablodan kontrol ederek doğrulayın:
- 1. Güvenlik Cihazı
- 2. Elektrik Kablosu
- 3. Harici Güç Kaynağı
- 4. Standart Ethernet Kablosu (gri)
- 5. USB Bellek
- 6. Wi-Fi Anten(ler)i
- 7. Raf Montajı Braketleri
- 8. Raf Montajı Ray Seti
- 9. Duvara Monte Seti
- 10. DIN Rail Mount Kit

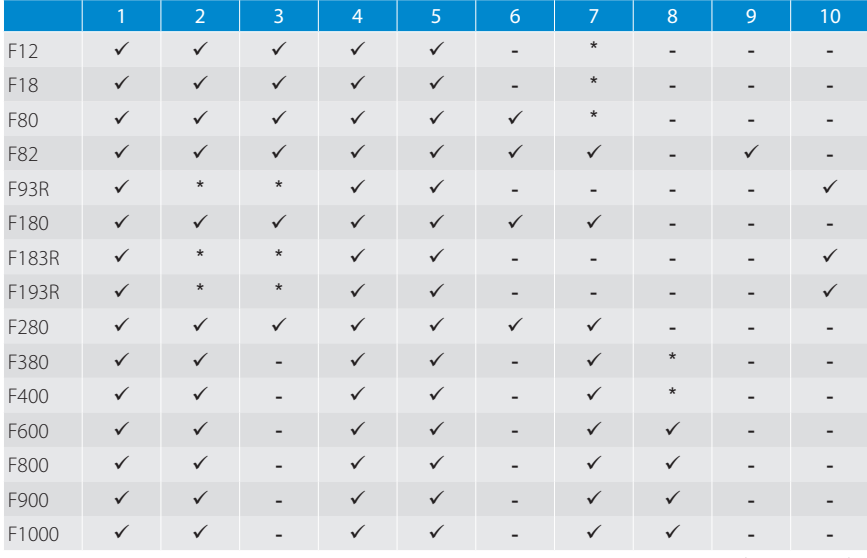

\* Ayrıca satın alınması gerekir

## 2 **Güç kaynağı**

- Öncelikle cihazın cereyan kablosunu prize takın. Masaüstü modellere sağlam takın veya endüstriyel modellerde doğru PIN konnektörü donanımı olduğunu kontrol edin.
- Güç kablosunu bir elektrik prizine takın.
- Barracuda CloudGen Firewall'u açın ve tam olarak açılana kadar 3-5 dakika bekleyin.

**DİKKAT**: Hasar görmesini önlemek için, güç adaptörünü AC prizine takmadan önce DC fişini cihaza bağlayın. **Japonya için, sadece 100V piriz ile güc adaptöru ve güc kablosunu beraberinde kullanin.** 

### 3 **İlk Bağlantıları Yapın**

#### A F12, F18, F8x, F93R, F18x, F183R, F280, F380, F400

- Barracuda CloudGen Firewall'nin **1** numaralı bağlantı noktasını yönetim bilgisayarınıza ve **4** numaralı bağlantı noktasını DHCP WAN bağlantısına takın.
- Yönetim bilgisayarı ve güvenlik duvarı İnternet'e bağlı olmalıdır.

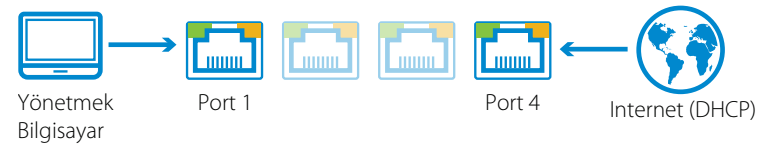

### B F600, F800, F900, ve F1000

• Barracuda CloudGen Firewall'nin **1** numaralı bağlantı noktasını veya MGMT'sini yönetim bilgisayarınıza bağlayın. Güvenlik duvarı için varsayılan bir yönlendirici gereklidir çünkü yönetim bilgisayarı ve güvenlik duvarının İnternet erişimi olmalıdır.

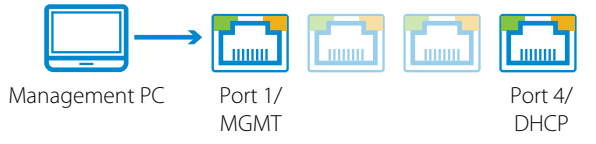

## 4 **Cihazda Oturum Açın**

Güvenlik duvarı modeliniz için yönetim arabirimini veya dağıtım seçeneğini seçin:

- **• Web Interface** (sadece F18, F80, F18x, F280, F380 ve F400) Güvenlik duvarı yapılandırmasını Web Interface üzerinden yönetmek için sadece modern bir tarayıcı gereklidir. Web Interface devre dışı bırakmak ve bunun yerine varsayılan yönetim arabirimi olarak Firewall Admin'i kullanmak mümkündür.
- **• Firewall Admin** (F12 ila F1000) Firewall Admin, tüm CloudGen Firewall modellerini yönetmek için tek başına çalışan bir Microsoft Windows uygulamasıdır. Ünitenizle birlikte verilen USB flash sürücüde Firewall Admin'in bir kopyası mevcuttur.
- **• Zero Touch Deployment** Güvenlik duvarı, Zero Touch hizmetine otomatik olarak kaydolur ve Firewall Control Center'dan yüklenen yapılandırmayı alır. Zero Touch bağlantı kodlu etiket arka kapakta yer almaktadır.

#### Varsayılan kullanıcı adı ve parola rd

• **Management IP / URL**: 192.168.200.200 or https://192.168.200.200 **Username**: root **Password**: ngf1r3wall

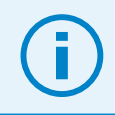

Varsayılan parola sadece ilk erişim için geçerlidir. CloudGen Firewall'a bir kez giriş yaptıktan sonra bu parolayı değiştirmek zorundasınız.

#### Teknik Destek

Barracuda Networks'ın ödüllendirilmiş teknik destek hizmetleri dünya çapında gece gündüz hizmet vermektedir. Siz daima bir otomatik sisteme değil gerçek bir hizmet görevlisi şahsa bağlanacaksınız. Barracuda Networks ürünü ile ilgili olarak teknik bir probleminiz veya herhangi bir sorunuz olması durumunda lütfen bizimle irtibata geçmekten çekinmeyiniz.

- Teknik destek yardımı için online: barracuda.com/support
- Teknik destek telefon için: barracuda.com/support/phone
- Gelişmekte olan ticari taleplerinizi karşılamak için Barracuda Networks birçok destek seçeneği sunmaktadır. Daha fazla bilgi için : barracuda.com/support/premium

#### Barracuda Networks Topluluğu

Barracuda Networks ürününden en iyi bir şekilde yararlanmak için sayısız yardımcı aletlerden ve enformasyonlardan yararlanınız: barracuda.com/join-community

#### Dokümantasyon

Teknik dokümantasyonu online indirmek için: campus.barracuda.com

### Elektrik Güvenliği

Kendinizi korumak ve cihaza zarar gelmesini önlemek için elektrikle ilgili aşağıda belirtilen temel güvenlik önlemlerini alın:

- Cihaz kasası üzerindeki elektrik anahtarının, muhafaza için acil güç kapama anahtarının, bağlantı kesme anahtarının ve elektrik prizinin yerini iyi öğrenin. Bu sayede elektrik arızası oluşması halinde sistemin elektriğini en hızlı şekilde kesebilirsiniz.
- Yüksek voltajlı bileşenler üzerinde tek başınıza çalışmayın.
- Çıplak elektrik devreleriyle çalışırken gerekli durumlarda elektriği kesmek için deneyimli bir kişinin yakınlarda olması gerekir.
- Elektriğe bağlı ekipmanlar üzerinde çalışırken yalnızca tek elinizi kullanın. Bu sayede devrenin tamamlanmasını önleyerek elektrik şokuna karşı koruma sağlayabilirsiniz. Elektrikli bileşenlere veya devre kartlarına temas ettiğinde kolayca zarar verebileceğinden metal aletlerle çalışırken çok dikkatli olun.
- Elektrik şoklarından koruma amacıyla elektrostatik boşalmayı azaltmak üzere tasarlanmış paspasları kullanmayın. Bunun yerine elektrik yalıtımı için tasarlanmış kauçuk paspasları kullanın.
- Elektrik kablosunda topraklı fiş olması ve topraklı prize bağlanması gerekir.
- Yangın veya şok tehlikesini önlemek için cihazı yağmura veya neme maruz bırakmayın, suya yakın yerlere monte etmeyin.
- Yıldırım düşmesi tehlikesine karşı fırtınalı havalarda ürünü monte etmeyin.
- Hava kanallarının (yanlarda ve arkadaki açıklıklar) engellenmediğinden ve kanallardan aşırı ısınmayı önlemeye yetecek kadar hava akışı sağlandığından emin olun.

#### Genel Güvenlik

- Cihaz çevresindeki alanı temiz tutun ve dağınık bırakmayın.
- Bu ürünü güvenli ve kuru bir yere yerleştirin, ıslak yüzeylerden/yerlerden uzakta tutun.
- Sistem üzerinde çalışırken kravat ve iliklenmemiş gömlek kolları gibi elektrik devreleriyle kontağa geçebilecek veya soğutma fanlarına çekilebilecek nitelikte kıyafetler giymeyin.
- Varsa üzerinizdeki mücevherleri ve metal nesneleri çıkarın. Bu nesneler metal iletken görevi görerek kısa devre oluşturabilir, devre kartları veya elektrik bulunan alanlara temas ederse zarar verebilir.
- Cihazın bağlandığı priz cihaza yakın ve kolay erişilebilir olmalıdır.

### Elektrostatik Boşalma Önlemleri

Elektrostatik boşalma (ESD), farklı elektrik yüklerine sahip iki nesnenin birbiriyle temasa geçmesinden kaynaklanır. İki yük arasındaki farkı sıfırlamak için ortaya çıkan elektrik boşalması, elektronik bileşenlere ve baskılı devre kartlarına zarar verebilir.

- Statik boşalmayı önlemek için üretilmiş topraklı bileklikleri kullanın.
- Tüm bileşenleri ve baskılı devre kartlarını (PCB) kullanıma hazır olana kadar antistatik poşetlerinden çıkarmayın.
- Kartı antistatik poşetinden çıkarmadan önce topraklanmış bir metale dokunun.
- Bileşenlerin veya baskılı devre kartlarının kıyafetinize temas etmesine izin vermeyin. Bileklik kullansanız dahi yüklenme oluşabilir.
- Kartı yalnızca kenarlarından tutun. Üzerindeki bileşenlere, bellek modüllerine veya uçlarına dokunmayın.
- Yongalar veya modüllerle çalışırken pinlerine dokunmamaya dikkat edin.
- Sunucu kartını ve çevre birimlerini kullanılmadığı zamanlarda antistatik poşetlerine koyun.
- Topraklama için bilgisayarınızın kasasının güç kaynağı, kasa, sabitleyiciler ve sunucu kartı arasında tam iletkenlik sağladığından emin olun.
- Sistemin içini açıp çalıştıktan sonra tekrar kapatın, rafa sabitleyin ve tüm bağlantıların yapıldığından emin olun.

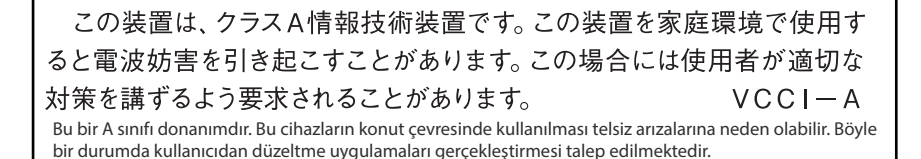

#### Birleşik Devletler Patentleri

Bu Barracuda Networks ürünü aşağıdaki ABD patentlerinden biri veya daha fazlası kapsamındadır:

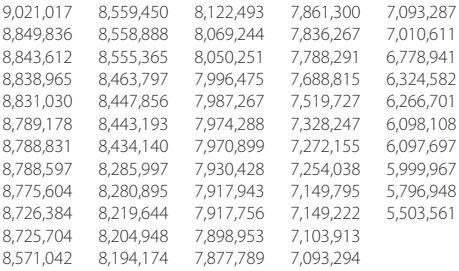

#### Yazılım Lisansı

Barracuda Networks yazılımı, Barracuda Networks, Inc. ve diğer lisans sahiplerinin lisanslarıyla sunulmaktadır. Yazılım içindeki programlar GNU Gen¬eral Public License (GPL) veya Lesser General Public License (LGPL) çerçevesinde sunuluyor olabilir. GPL ve LGPL şartları uyarınca ilgili kaynak kodların bir kopyasını talep edebilirsiniz. Bu teklif ürünün ilk satın alma tarihinden itibaren üç yıl boyunca geçerlidir. İlgili lisanslar hakkında ayrıntılı bilgi için lütfen Barracuda Networks ile iletişime geçin: contact@barracuda.com.

Barracuda Networks yazılımı lisans şartları şu adreste yer almaktadır: https://www.barracuda.com/legal/software-license-agreement

#### Garanti

Donanım ve yazılım, şu adreste yer alan garanti şartları çerçevesinde garanti altına alınmıştır: https://www.barracuda.com/legal/warranty

#### İhracata Uygunluk

Barracuda Networks, ihracat ve ithalat yasaları dahil olmak üzere ABD ve ev sahibi ülkelerin yasalarına uygunluk konusunda bağlılık göstermektedir. Barracuda Networks ürünlerini elektronik transfer dahil olmak üzere herhangi bir şekilde doğrudan veya dolaylı olarak ihraç veya ithal eden kişi veya kurumlar, faaliyetlerini ABD İhracat Yönetimi Düzenlemeleri ve ev sahibi ülkelerin yasaları çerçevesinde yürütmekten sorumlu olacaktır ve bu kişi veya kuruluşların ilgili devlet kurumlarından gerekli tüm onayları ve lisansları alması zorunludur. ABD ihracat yasaları ürünün ambargo uygulanan ülkelerin yanı sıra reddedilmiş kişi veya kurumlara gönderilmesini kısıtlamaktadır. ABD ihracat yasaları hakkında ayrıntılı bilgi için lütfen şu adresi ziyaret edin: http://www.bis.doc.gov.

Barracuda Networks, ihracata uygunluk konusundaki yükümlülüklerinizi yerine getirmenize destek olmak amacıyla şu adreste bir ürün ihracat sınıflandırması tablosu sunmaktadır: www.barracuda.com/tradecompliance.

Kuruluşunuzun bu yükümlülük veya ticari uygunluk politikalarımız hakkında soruları olması halinde lütfen Barracuda Networks Kanal Hesap Yöneticisi ile iletişime geçin veya şu adrese e-posta gönderin: [TradeCompliance\\_Team@barracuda.com](mailto:TradeCompliance_Team%40barracuda.com?subject=).

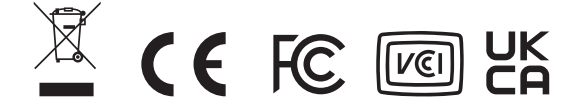

#### **LABEL AREA** Serial Number/Linking Code

Copyright 2022 Barracuda Networks Inc. 3175 S. Winchester Blvd., Campbell, CA 95008 408-342-5400/888-268-4772 (US & Canada) barracuda.com

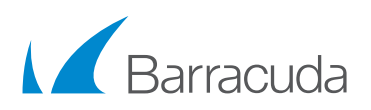

v8.0.3-19042022-10-041115